## Create Foreign Account Adjustment

[Version 1.0]

Jason Lee [29 May 2023]

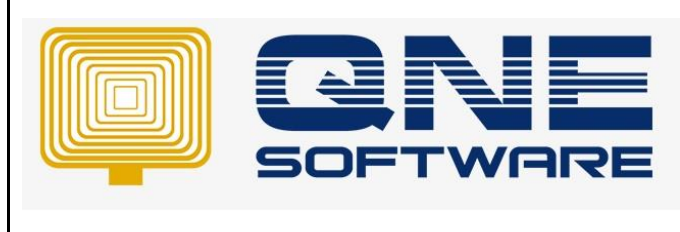

## **Amendment Record**

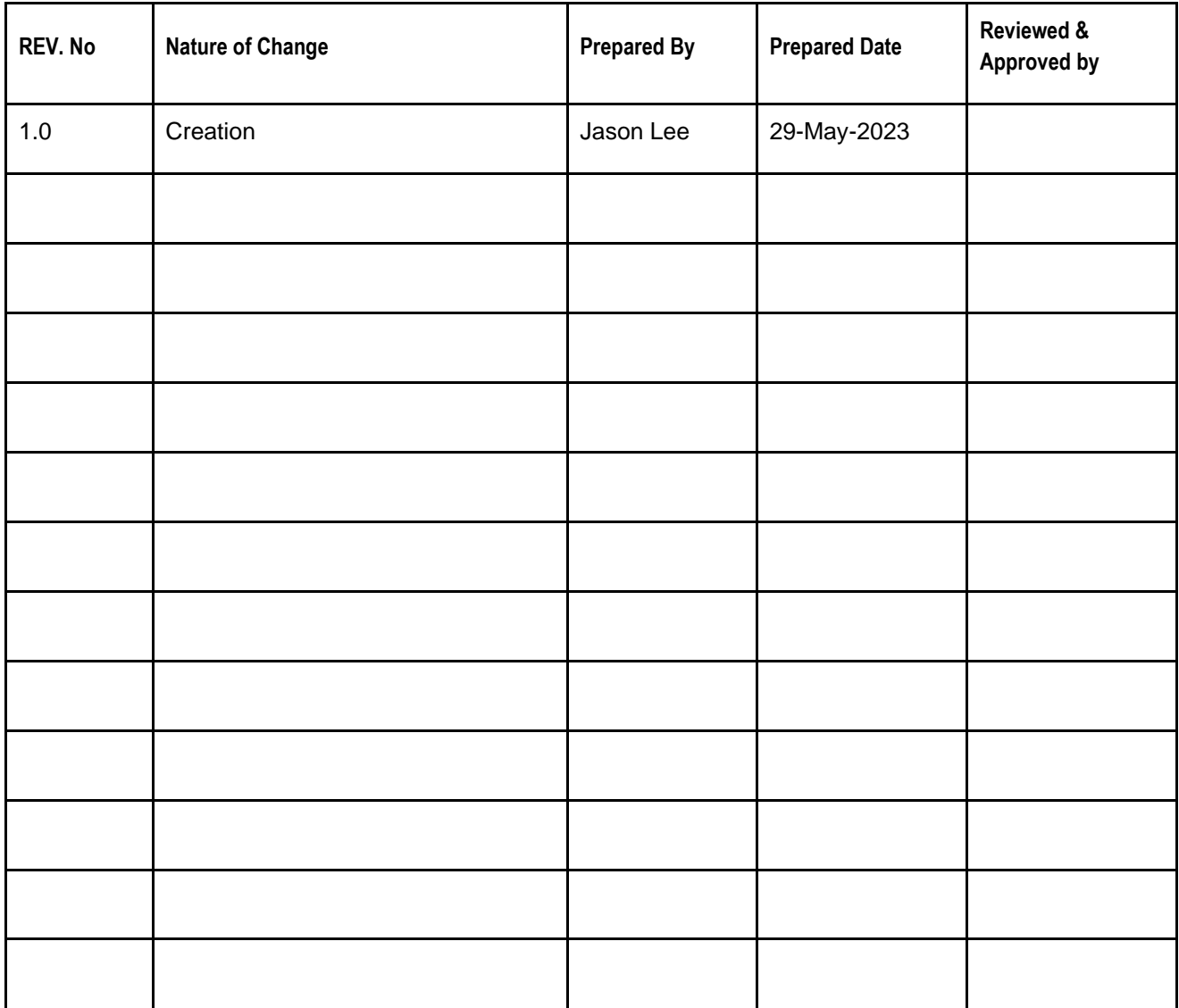

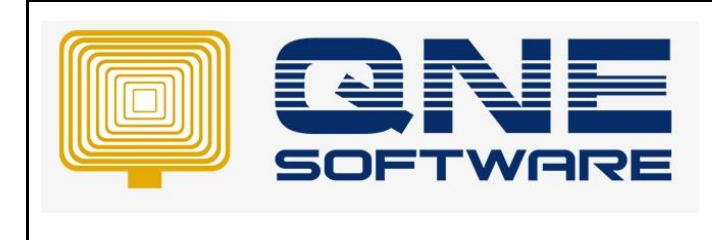

**Product : QNE Optimum Version: 1.00** 

## SCENARIO

Occasionally, foreign debtor/creditor accounts may exhibit a discrepancy of 1 cent when compared to the Aging report. This variance can be attributed to rounding errors that occur during the currency conversion process.

In QNE Optimum, you have the option to record a Foreign Account Adjustment transaction without any foreign exchange postings.

## SOLUTION

- 1. Go to File > Modules > tick "Advance Currency" module's checkbox
- 2. Click "Apply Changes" and click "Save & Close"

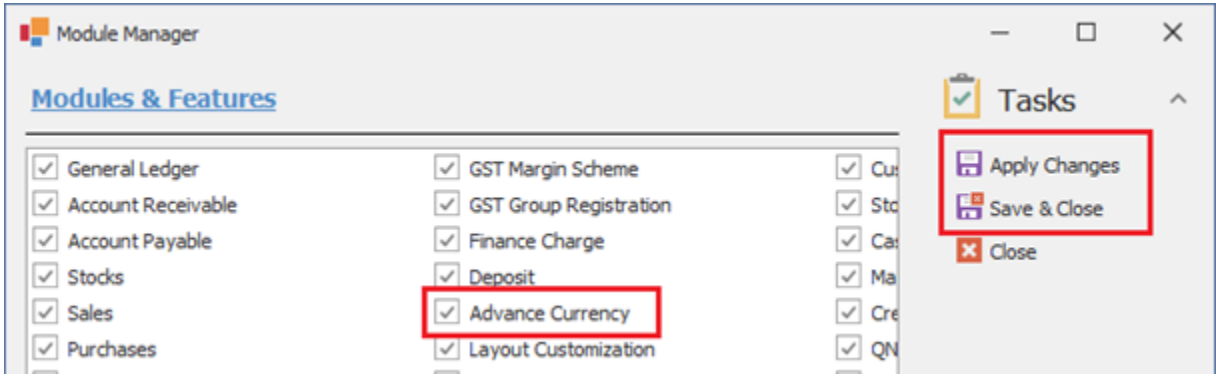

3. Go to Advance Currency > Select Foreign Account Adjustment

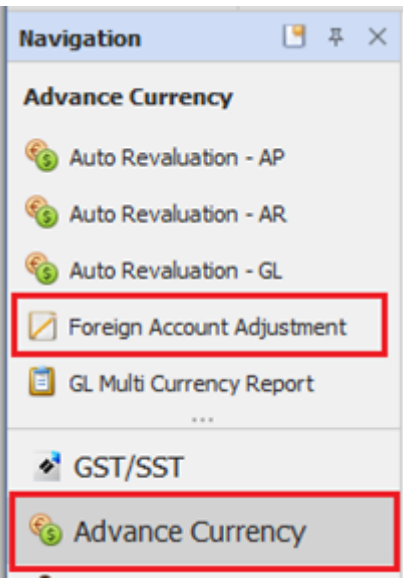

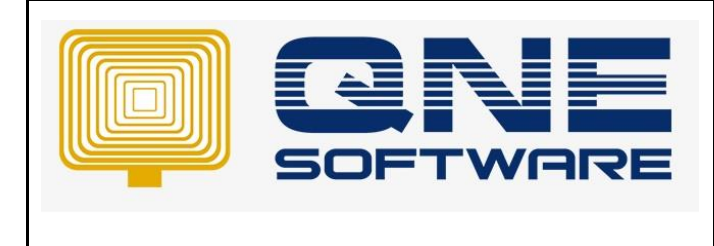

4. Click new and enter the adjustment

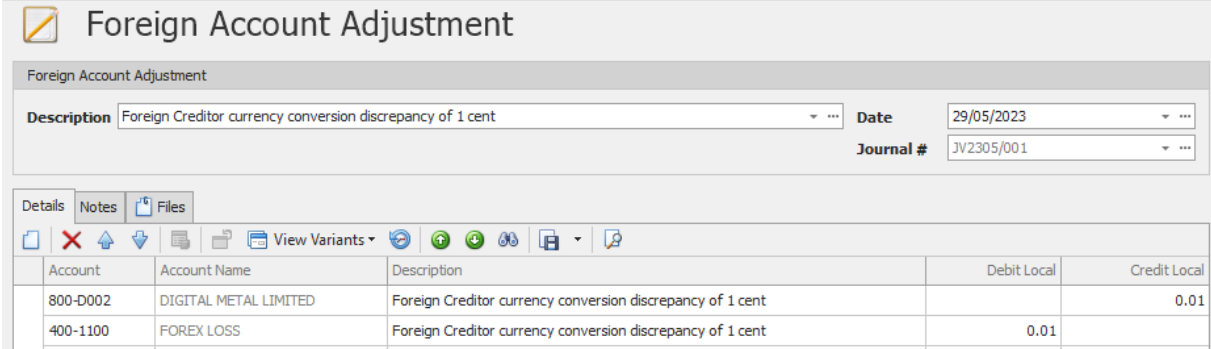

- 5. Save and you can cross check your Ledger and Aging report again.
- *\*\* Learn more abou[t Azure Cloud](https://azure.microsoft.com/en-us/overview/what-is-cloud-computing/)*
- *\*\* Learn more abou[t QNE Hybrid Cloud Software](https://go.qne.com.my/optin-424761751599457177167?utm_source=qnemywebsite&utm_medium=organic&utm_campaign=Free-Software-License&utm_content=-)*